## **Get Connected-Guest**

## ISU-OPEN Log On Instructions

1. Find ISU-OPEN on the list of Wireless Networks.

 *Look in the Wireless Network Options section of your device or computer.*

2. Select it and wait for a dialogue box to open.

*If a dialogue box does not appear, you may need to open a browser to prompt it.*

3. Fill in the Username and Password Section.

*If you do not have a Username and Password, proceed to the "Don't Have an Account?" link at the bottom of the page and follow the prompts.*

4. Look for the "Successful Login Page."

*You are now connected to the ISU-OPEN Network. Your information will be stored for 5 days without the need to re-enter your credentials.*

CAREFULLY READ THE ACCEPTABLE USE POLICY WHEN YOU LOG IN. *Note: Your traffic is not encrypted on this network.*

For assistance please call the Technology Support Center at 812-237-2910

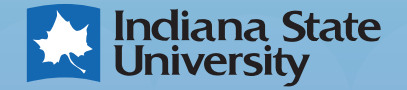